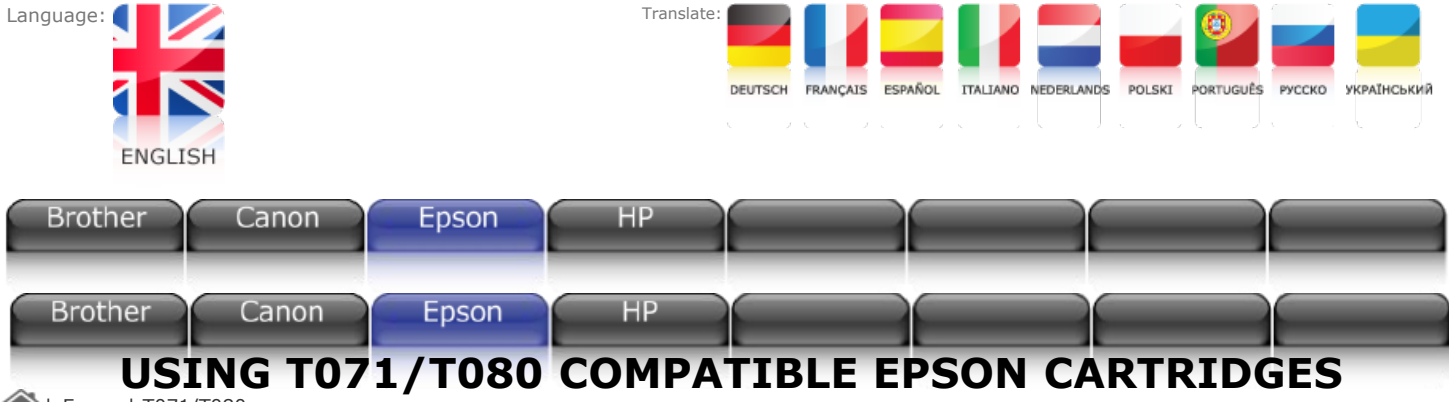

[|](http://www.inksupport.info/index.asp) Epson | T071/T080

**You do not need to shake the cartridge before use.**

**Before installing your compatible cartridge, you must remove the RED SEALING CLIP by 'snapping' it off.**

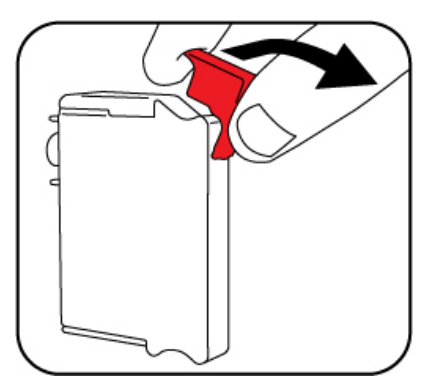

**Ignore the small piece of red plastic that remains, install the cartridge, pressing it firmly down. Do not touch the gold coloured contacts before installing the cartridge.**

**Ensure the cartridge is completely pressed down, it will not 'click' when installed.**

## **FREQUENTLY ASKED QUESTIONS**

*Q. My cartridge is showing as unrecognised. I have printed with it since it was installed.*

A. The printer driver on later Epson printers has been programmed to display this message when the ink runs out on a compatible cartridge. This is to discourage you from saving money by buying compatible cartridges. The print yield from your compatible cartridge is equal to the original.

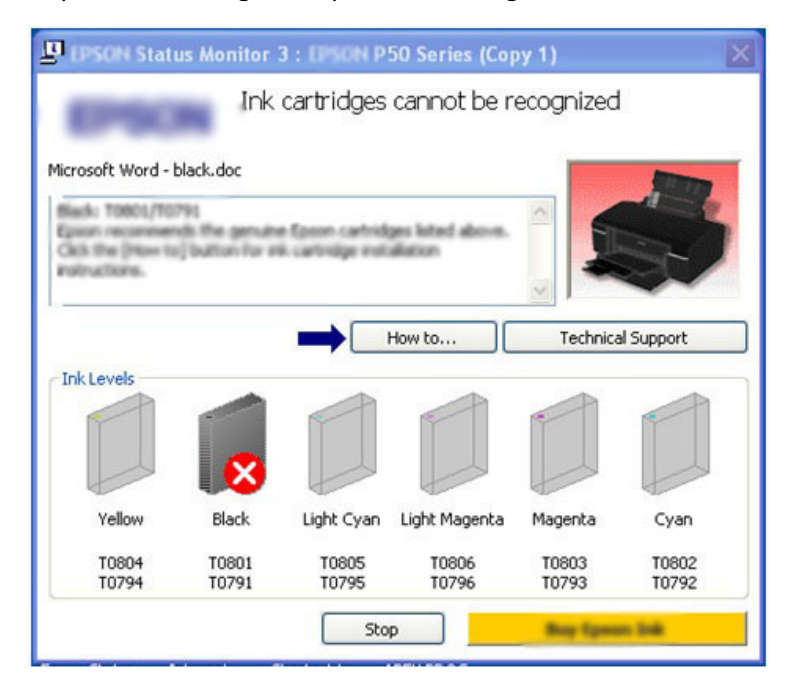

*Q. My cartridge shows as unrecognised or empty after switching on the printer or leaving it a while.*

A. The printer periodically cleans the printhead, using ink from the cartridges. This may empty a cartridge resulting in these messages. Change the cartridge as normal.

*Q. Why do I not get a low ink sign in the status monitor?*

A. This is another example of the software making things difficult for compatible cartridge users.

*Q. I have installed a replacement cartridge and now another cartridge is empty or unrecognised.*

A. Installing a new cartridge takes ink out of all the cartridges, which may result in another one becoming empty.

## *Q. Why is there ink left in the cartridge when it becomes empty?*

A. The printer counts how much ink is used and stops the cartridge at a certain point, this is preset and cannot be changed. Some printer models will allow more ink to be used than others.

[Back to top](http://www.inksupport.info/Epson_T071.asp#top)

[BROTHER](http://www.inksupport.info/Brother.asp) | [CANON](http://www.inksupport.info/Canon.asp) | [EPSON](http://www.inksupport.info/Epson_T071.asp) | [HP](http://www.inksupport.info/HP.asp) | COPYRIGHT 2010 INKSUPPORT.INFO